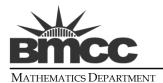

199 Chambers Street, Room N599, New York, NY 10007

# **Intervention Referral Form for Remedial Mathematics**

### **Required:** If your PAAE or Midterm Exam score is <u>less</u> than 70%, you are REQUIRED

to complete **<u>each</u>** Online Intervention Assignment with a score of 70% or higher.

- You can take each assignment more than once until you obtain a score of 70% or higher.
- If you obtain a score of 70% or higher on each Online Intervention Assignment, your intervention average score will replace your failing Midterm Exam or PAAE score.
- It is strongly recommended that you begin these Intervention Assignments early, and that you aim to complete a few each week.

### **Exempt:** If your PAAE or Midterm Exam score is greater than 70%, you are EXEMPT

from completing the Intervention Assignments.

- If your score is higher than 70%, you are **strongly** encouraged to do these Interventions for practice.
- You can take each intervention assignment more than once.
- Your higher intervention assignment average score will replace your Midterm Exam or PAAE score.

Note: Our research has shown that students who do the Intervention Assignments have higher passing scores on both the Departmental Final Exam and the CUNY Exam . Thus, it is a good idea for <u>all</u> students to do the intervention assignments, even if they have passed the PAAE or Midterm Exam. These assignments are an **excellent** way for you to prepare for the departmental Final Exam and CUNY Math Exam.

## **How To Complete Intervention Assignments**

### Step 1: LOGIN TO THE ONLINE HOMEWORK SYSTEM FOR YOUR COURSE

- To complete Intervention Assignments, you will need to have a: MyMathLab.com login for MAT 8 and 12 or a WebAssign.net login for MAT 51.
- If you have not yet logged into these systems, you will need to purchase an **Access Code.** Information is on syllabus.
- For detailed instructions about how to login to these systems, visit the Math Lab (rmS535), or look at a copy of the department syllabus for your course. Departmental syllabi are available in the Math Department (rmN599), or you can go to the BMCC math webpage at: <u>http://www.bmcc.cuny.edu/math/courses.jsp</u> and click on your course, and then click on "Course Syllabus."
- To login, you will need the **course ID or class key** from your Instructor.

### Step 2: ONCE IN THE ONLINE SYSTEM, COMPLETE INTEREVENTION ASSIGNMENTS

- Once logged in, you should complete all assignments with the word "Intervention" in the title.
- To replace your failing Midterm/PAAE grade, you will need to keep redoing these assignments until you obtain a 70% or higher on EACH. You may redo these assignments as many times as you like.